**Activate the integrated photocell on motion sensor, using remote control device.**

1. Find the motion sensor remote control device, see below picture, from accessaries carton which included 5 pcs remote controls.

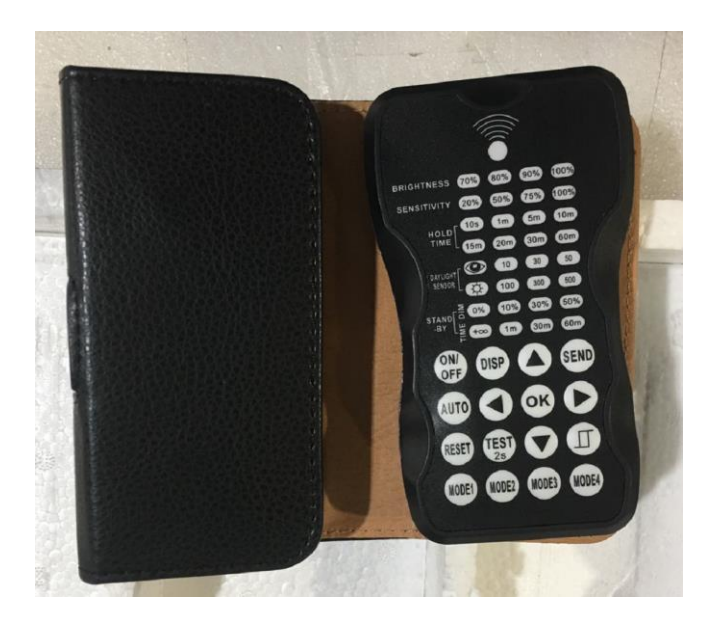

Remote control device

2. Remote control needs 2 X No. 7 battery to power on, please get them at local and put them into battery compartment from back of remote control.

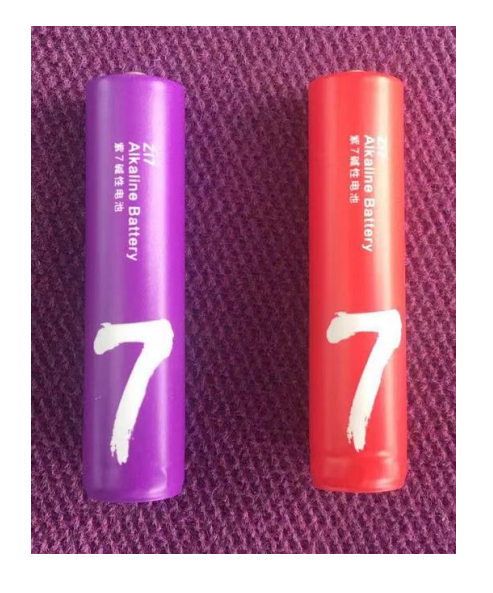

N0#7 Battery

## **Activate the integrated photocell on motion sensor, using remote control device**

4. Click "**MODE1**" entre B

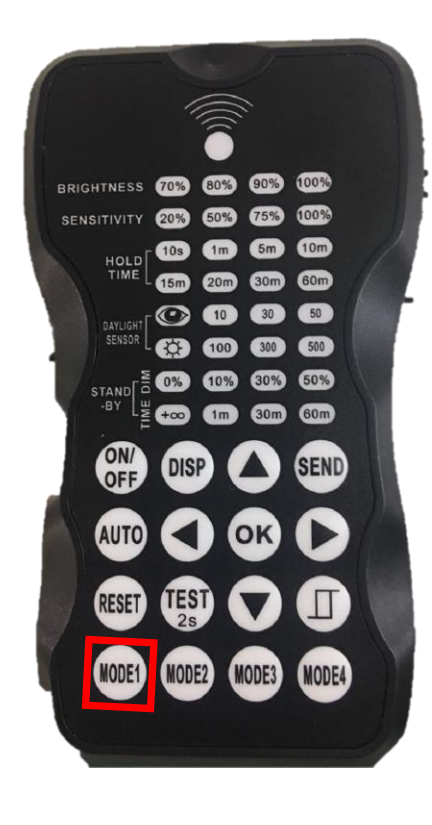

2. Click,  $\blacktriangledown$  " one time to BRIGHTNESS setting, which will be flashing, then click " three time to 100% , see C BRIGHTNESS 70% 60% 90% 100% SENSITIVITY 20% 60% 75% 100%  $\begin{array}{c} \text{HOLD} \end{array} \begin{bmatrix} \textbf{103} & \textbf{CD} & \textbf{CD} & \textbf{CD} \\ \textbf{150} & \textbf{CD} & \textbf{CD} & \textbf{CD} \end{bmatrix}$ AYLIGHT **@** @ @ @ **63 100 300 600** STAND **E ON COD** 60% 60% **to (m)** 30m 60m MODE1 MODE2 MODE3 B

3. Click,  $\blacktriangledown$  " four time to STAND-BY-DIM setting, which will be flashing, then click " $\blacktriangleright$  " three time to 50% , see D

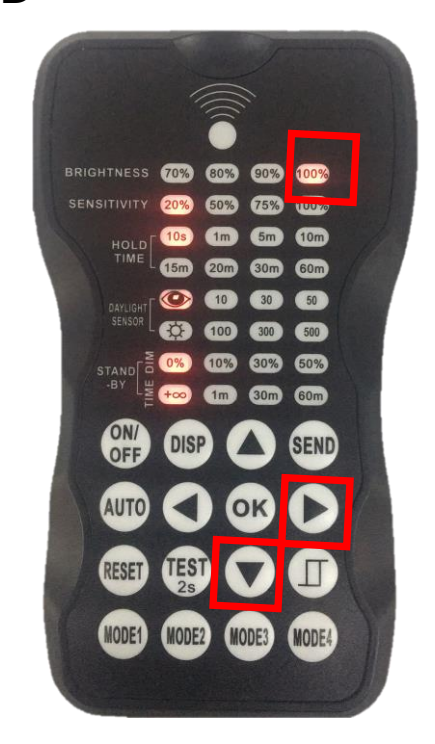

C

4. Click, " **OK** " four time to STAND-BY-DIM setting, which will be flashing, then click " three time to 50% , see D

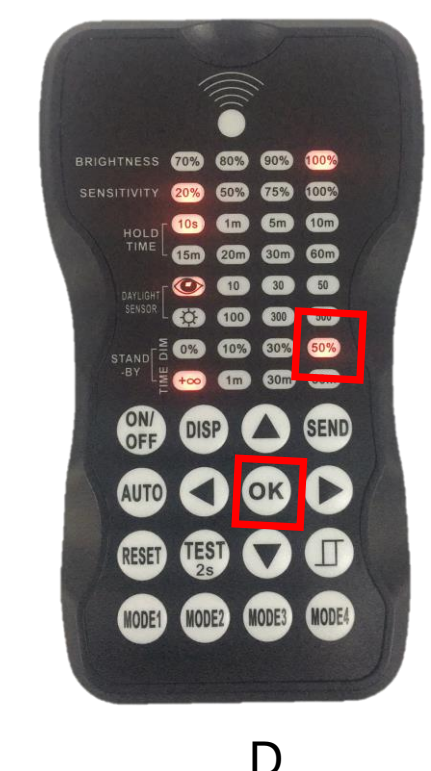

**Activate the integrated photocell on motion sensor, using remote control device**

5. Power on the Lighting fixtures , making controller face the motion sensor.

6. Click, " **AUTO** " one time, and then click "MODE1" into Mode above setting.

7. Click, " **SEND** " making the setting to motion sensor.

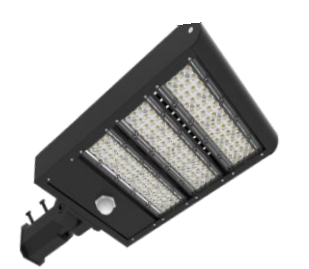

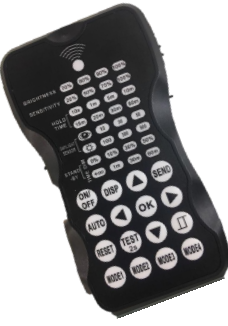

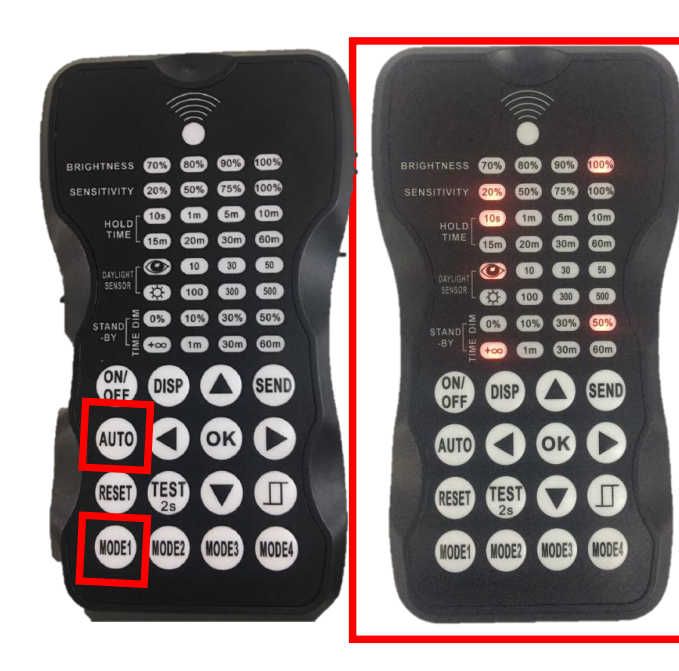

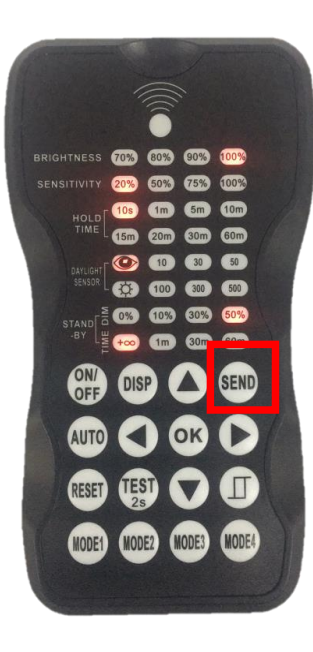

D